Sistema Tessera Sanitaria

# **MANUALE UTENTE MODALITÀ DI ACCESSO ALL'AREA RISERVATA OPERATORE DEL PORTALE SISTEMA TS**

**Versione 1.1 - 10/07/2023**

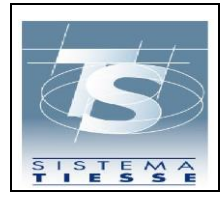

# **INDICE**

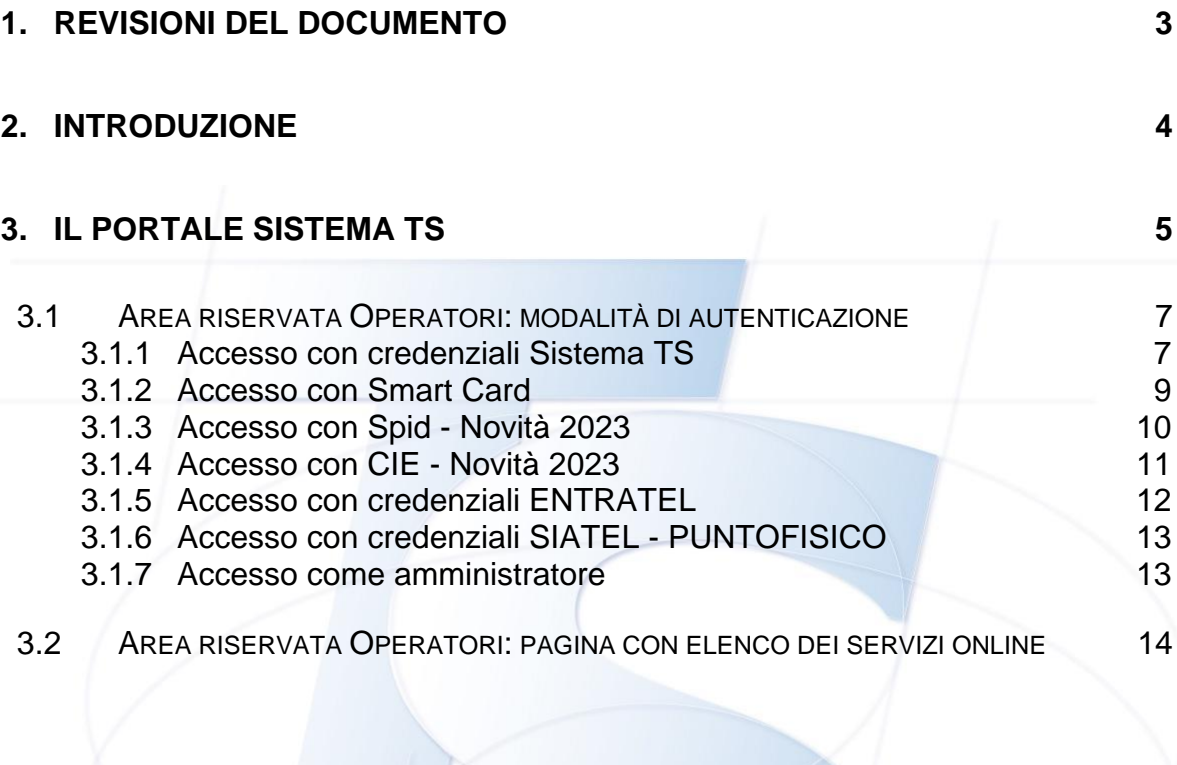

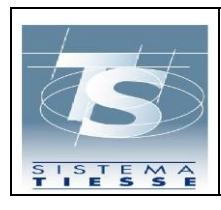

# <span id="page-2-0"></span>**1. REVISIONI DEL DOCUMENTO**

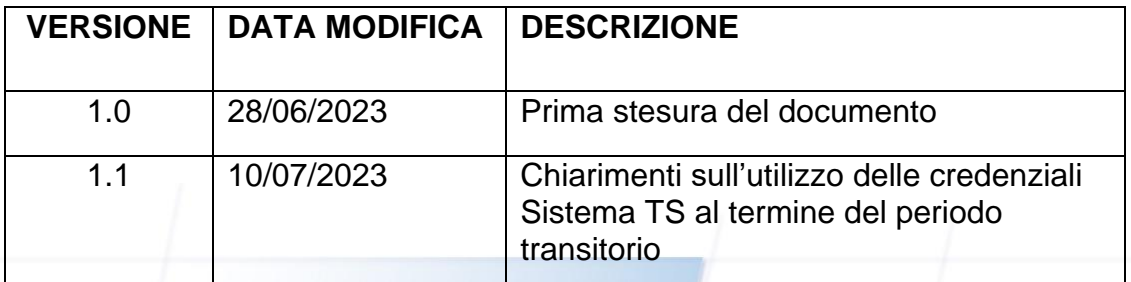

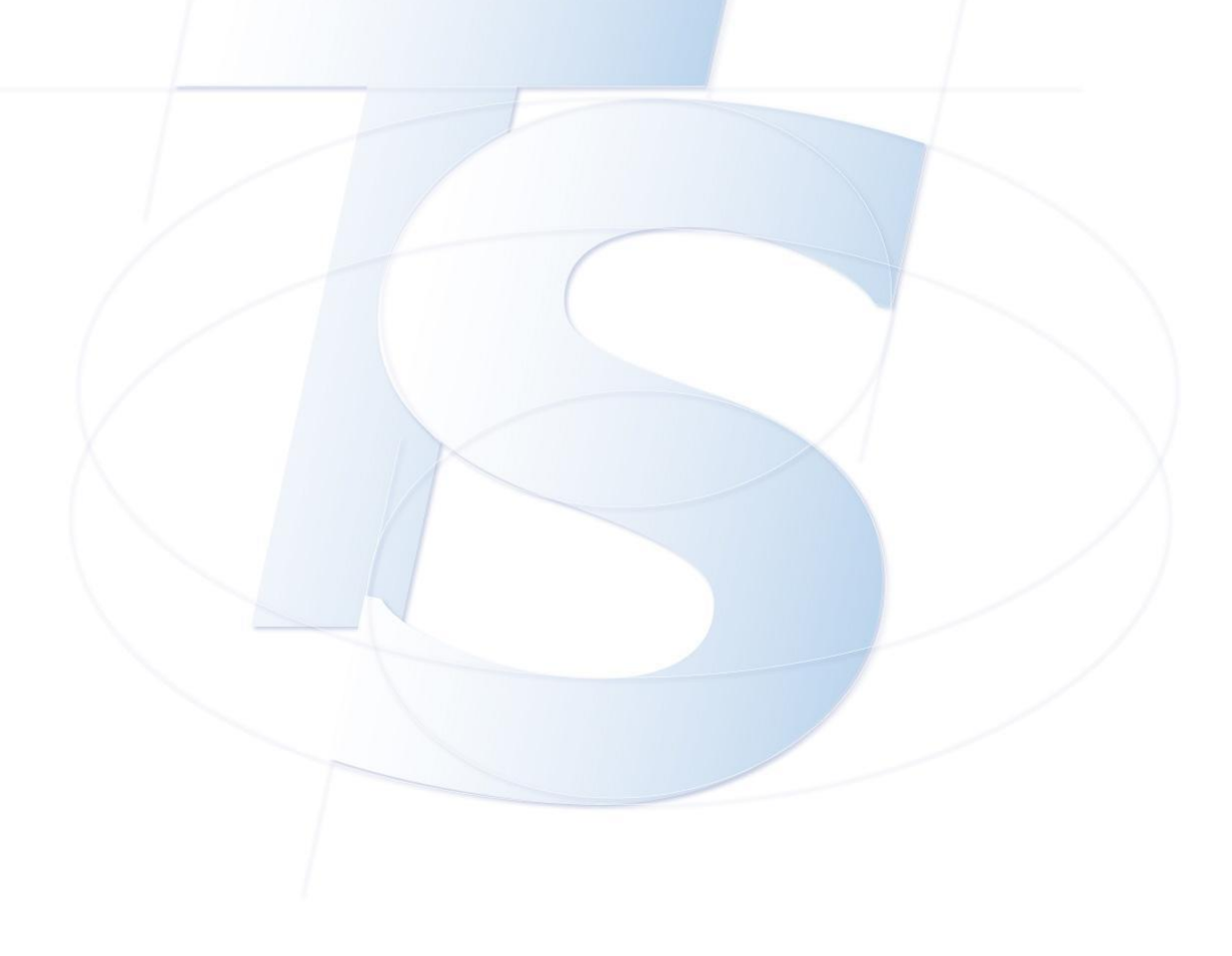

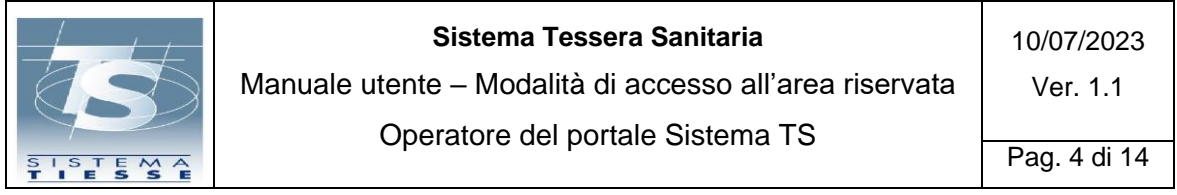

### <span id="page-3-0"></span>**2. INTRODUZIONE**

Il presente manuale utente ha lo scopo di illustrare le modalità di accesso alla sezione autenticata da parte degli Operatori, previste sul portale Sistema TS (raggiungibile all'indirizzo web [www.sistemats.it\)](http://www.sistemats.it/).

L'accesso degli Operatori nella parte autenticata del portale Sistema TS, permette loro di utilizzare le applicazioni web di propria competenza.

*A seguito del Decreto MEF 8 giugno 2023 – "Modifica al decreto 30 dicembre 2020, concernente l'adozione delle modalità di accesso al Sistema TS mediante l'autenticazione a due o più fattori.", a partire dal 05/07/2023 le modalità di autenticazione subiscono una modifica dovuta all'applicazione delle nuove regole di autenticazione, cc.dd. a due fattori.*

*Sono infatti state introdotte per gli operatori le modalità di accesso SPID e CIE, che insieme all'autenticazione con Smart Card, garantiscono un livello di sicurezza a "due o più fattori". Queste modalità di autenticazione sono state previste per i servizi della ricetta NON a carico SSN (ricetta bianca) e di conseguenza estese a tutti i servizi disponibili tramite il portale Sistema TS.*

*Al termine del periodo transitorio (dal 05/07/2023 fino al 05/10/2023), sarà possibile accedere ai servizi della ricetta NON a carico SSN (ricetta bianca) unicamente con i metodi di autenticazione a "due o più fattori". L'attuale autenticazione con credenziali potrà essere ancora utilizzata per usufruire degli altri servizi offerti da Sistema TS.*

In generale i metodi di accesso con un secondo livello di sicurezza permettono di autenticarsi attraverso un nome utente e una password, più la generazione di un codice temporaneo di accesso (one time password).

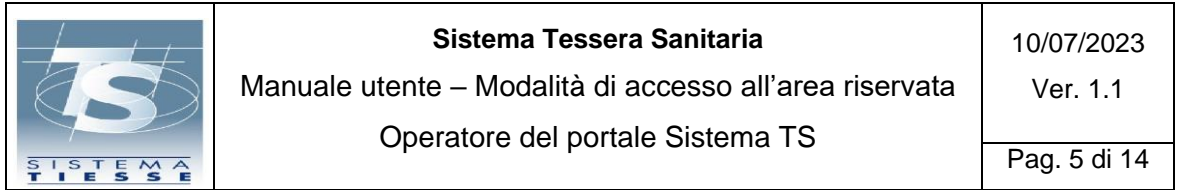

# <span id="page-4-0"></span>**3. IL PORTALE SISTEMA TS**

Digitando nel browser web l'indirizzo [www.sistemats.it](http://www.sistemats.it/) appare la seguente home page (vedi Figura 1):

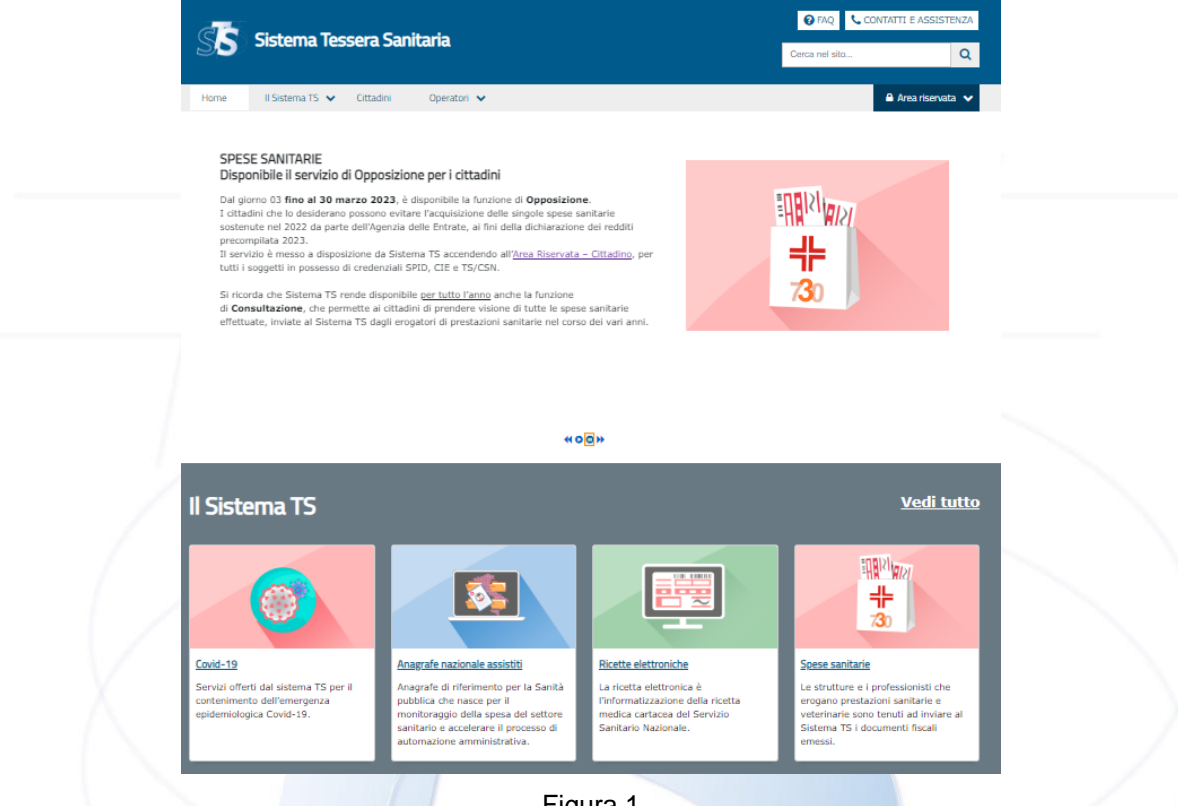

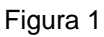

Nella sezione "Area Riservata", presente nel menu principale appaiono due voci, corrispondenti alle tipologie di utenti che possono accedere alle applicazioni web presenti nell'area riservata del portale Sistema TS (vedi Figura 2):

- Cittadini;
- Operatori.

Per "Operatori" si intendono:

- i medici;
- i farmacisti che lavorano in farmacia e parafarmacia;
- gli addetti che lavorano presso i laboratori di diagnostica pubblici e privati;
- il personale amministrativo delle ASL, delle Regioni e delle Province Autonome;

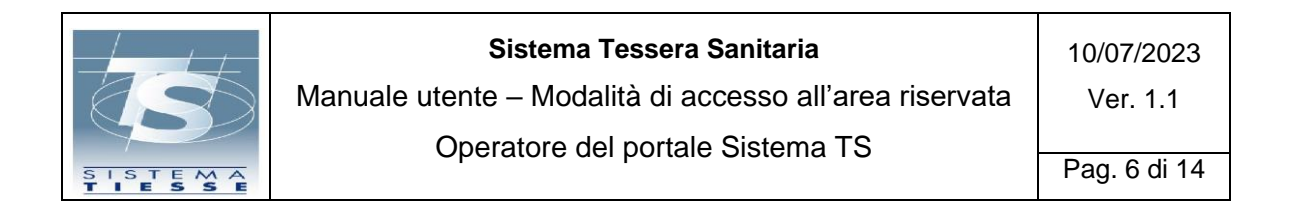

- in generale tutti coloro che devono utilizzare le applicazioni web per interagire con il Sistema TS, secondo la normativa vigente.

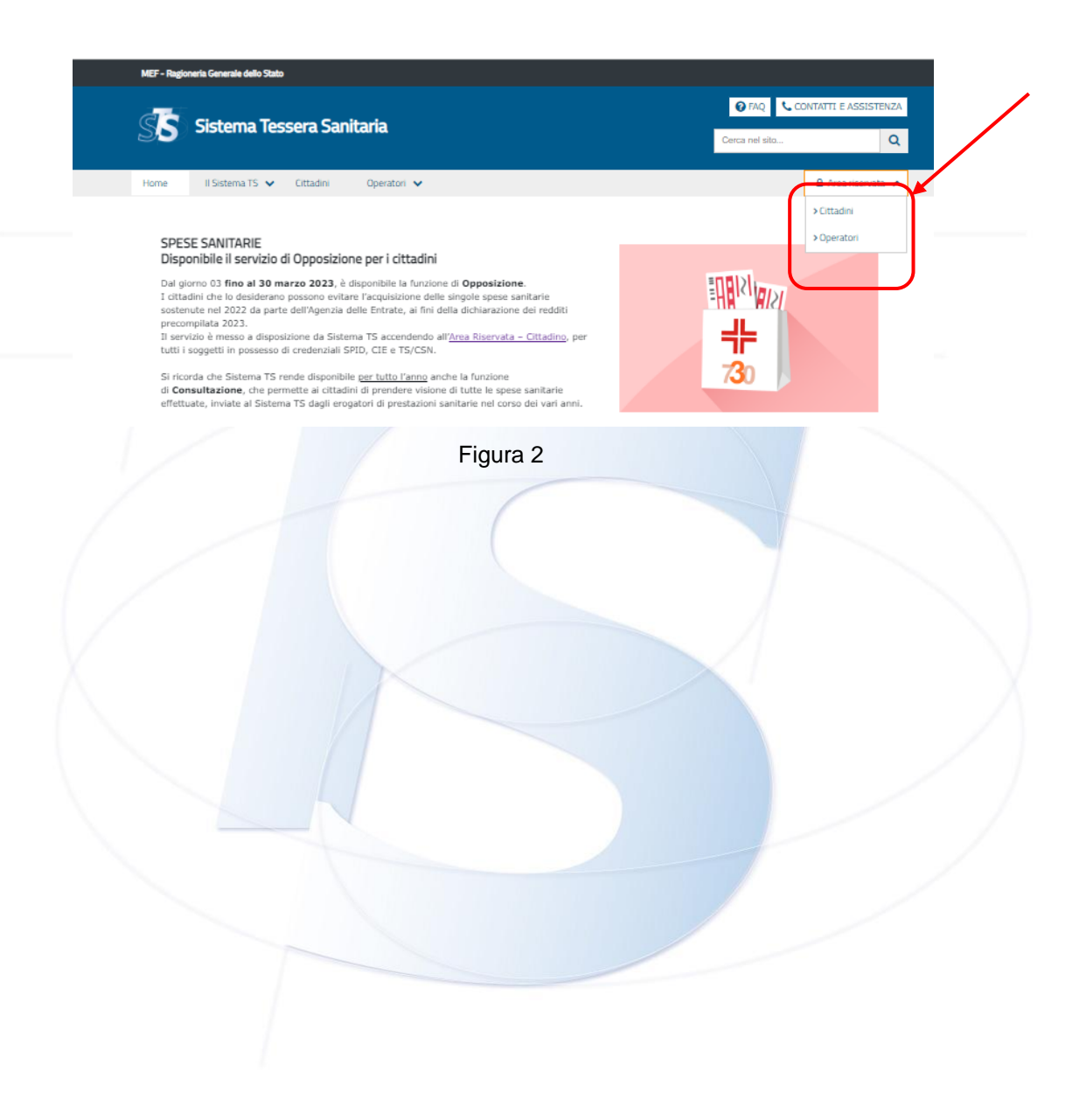

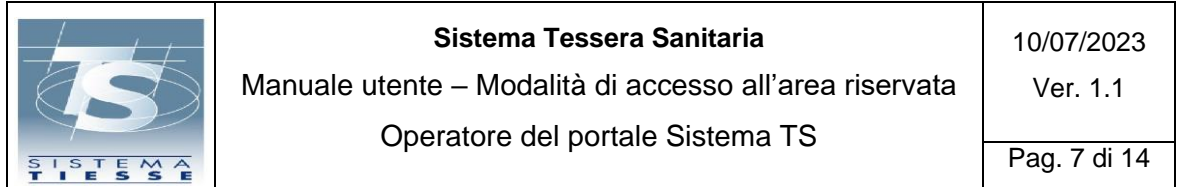

## <span id="page-6-0"></span>**3.1 AREA RISERVATA OPERATORI: MODALITÀ DI AUTENTICAZIONE**

Scegliendo dalla home page "Area riservata Operatori", si approda su una pagina nella quale vengono mostrate le diverse modalità di accesso all'area riservata del portale Sistema TS (vedi Figura 3):

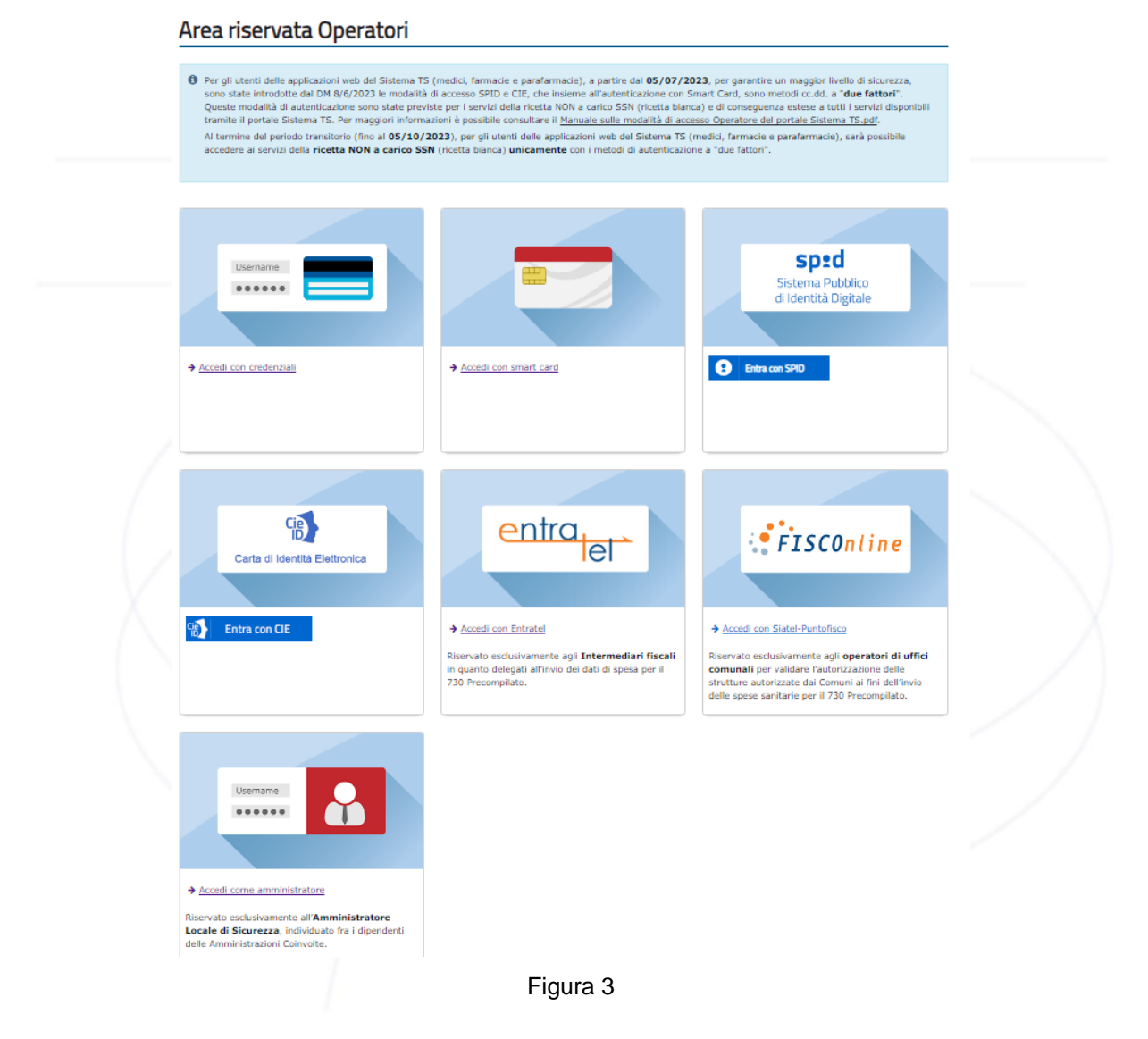

## <span id="page-6-1"></span>**3.1.1 ACCESSO CON CREDENZIALI SISTEMA TS**

Al momento della pubblicazione del presente manuale, l'accesso con credenziali è la modalità più utilizzata dagli Operatori per accedere alle applicazioni web del Sistema TS.

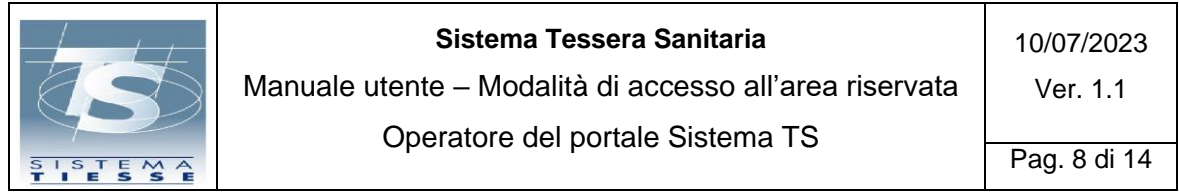

L'accesso con credenziali consente di autenticarsi al portale mediante username e password, quindi garantisce un grado di sicurezza c.d di **livello 1**.

### *A partire dal 05/07/2023 le modalità di autenticazione subiscono una modifica dovuta all'applicazione delle nuove regole di autenticazione, cc.dd. a due fattori*

*Al termine del periodo transitorio (dal 05/07/2023 fino al 05/10/2023), sarà possibile accedere ai servizi della ricetta NON a carico SSN (ricetta bianca) unicamente con i metodi di autenticazione a "due o più fattori" (Spid, CIE, Smart Card). L'attuale autenticazione con credenziali potrà essere ancora utilizzata per usufruire degli altri servizi offerti da Sistema TS.*

Per accedere con le credenziali rilasciate dal Sistema TS, è necessario inserire il codice identificativo dell'operatore e la parola chiave.

Le credenziali del Sistema TS vengono rilasciate dall'Amministratore di sicurezza dell'art. 50, ossia dal soggetto delegato dal suo ufficio di appartenenza e autorizzato dal Sistema TS, che presta servizio presso ogni Ente (es. Regione, ASL, Azienda Ospedaliera, Ministero della Salute, Ordine dei medici, etc…).

L'Operatore, prima di poter accedere all'area riservata del Sistema TS, deve essere dapprima censito negli archivi del sistema al fine del suo riconoscimento e, successivamente, riceve dall'Amministratore di sicurezza le credenziali di accesso al Sistema TS, da inserire nella maschera prevista (vedi Figura 4):

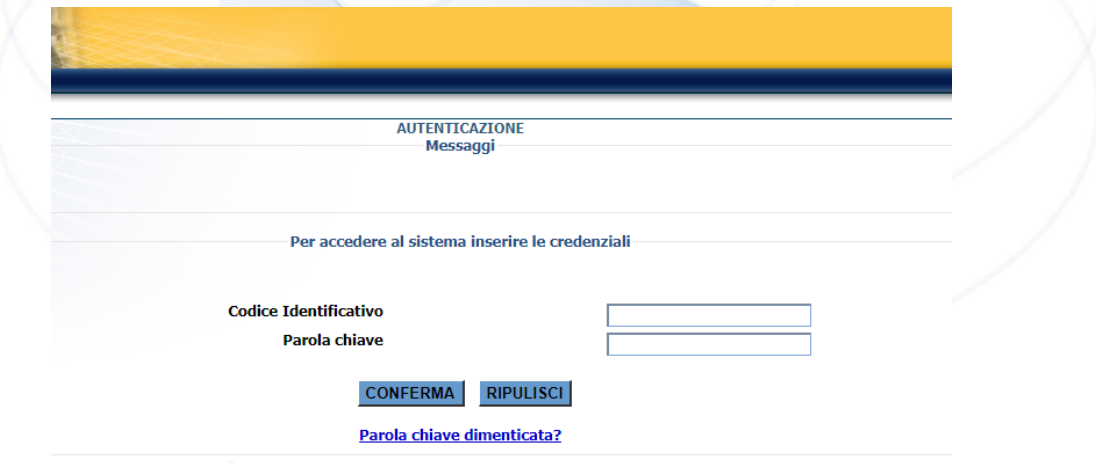

Figura 4

**La parola chiave che viene fornita con le credenziali è valida solo per il primo accesso** e deve essere modificata per gli accessi successivi.

Una volta superati i controlli del Sistema TS per l'accesso, viene mostrata la pagina che elenca i servizi online.

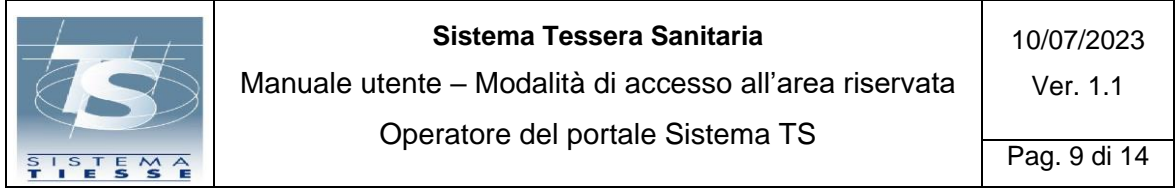

# <span id="page-8-0"></span>**3.1.2 ACCESSO CON SMART CARD**

Il **metodo di autenticazione** con Smart Card è una modalità di accesso che garantisce una sicurezza c.d. "**di livello 3**"**,** in quanto è necessario disporre di un dispositivo di tipo Smart Card che implementa lo standard CNS, contenente l'apposito certificato di autenticazione.

L'Operatore che è munito di Smart Card, ossia Carta Nazionale dei Servizi (CNS), sia che si tratti di TS-CNS o di altra CNS, può utilizzarla come strumento di accesso ai servizi del Sistema TS, solo se preventivamente inserito nel sistema dagli enti preposti alla gestione delle loro anagrafiche.

Unitamente alla Smart Card, l'Operatore deve disporre anche di un lettore di tessera, del software di gestione della Smart Card (driver) e dei codici di accesso associati alla carta: PIN, PUK e codice di identificazione CIP (opzionale).

L'Operatore può utilizzare per l'autenticazione:

- **una TS-CNS:** in questo caso deve recarsi presso uno degli sportelli abilitati presenti nella regione di appartenenza, portando con sé la tessera e un documento di identità valido, al fine di ottenere i codici di accesso (PIN, PUK e CIP). Il driver per l'utilizzo delle TS-CNS, attualmente in circolazione sul territorio nazionale, è disponibile alla pagina [Elenco](https://sistemats1.sanita.finanze.it/portale/elenco-driver-cittadini-modalita-accesso)  [driver](https://sistemats1.sanita.finanze.it/portale/elenco-driver-cittadini-modalita-accesso)[.](https://sistemats1.sanita.finanze.it/portale/elenco-driver) Si può anche procedere all'installazione dei driver sulla propria postazione di lavoro, utilizzando l'applicazione [Download driver](https://sistemats4.sanita.finanze.it/CardDriverDownloaderWeb/pages/home.xhtm) (per maggiori approfondimenti consultare la [Guida Operativa Download](https://sistemats1.sanita.finanze.it/portale/documents/20182/33059/guida+operativa+download+driver+TS-CNS_26maggio2016.pdf/47e01fef-b79a-e1ba-a798-d311f2fa22ec)  [Driver.pdf\)](https://sistemats1.sanita.finanze.it/portale/documents/20182/33059/guida+operativa+download+driver+TS-CNS_26maggio2016.pdf/47e01fef-b79a-e1ba-a798-d311f2fa22ec);
- **una generica tessera CNS** (es. carta regionale): in questo caso deve rivolgersi direttamente all'ente emettitore della tessera per ottenere sia i codici di accesso che i driver necessari per l'utilizzo della carta.

L'Operatore che decide di utilizzare l'accesso con Smart Card come metodo di autenticazione, ha a disposizione due funzionalità (vedi Figura 5):

- Registrazione della CNS: necessaria prima di effettuare il primo accesso al Sistema TS;
- **Login.**

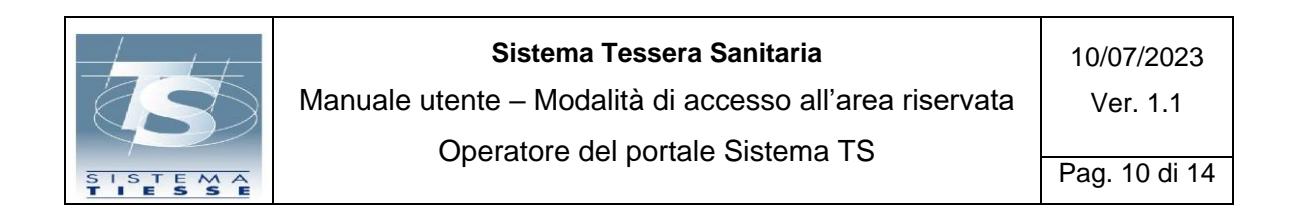

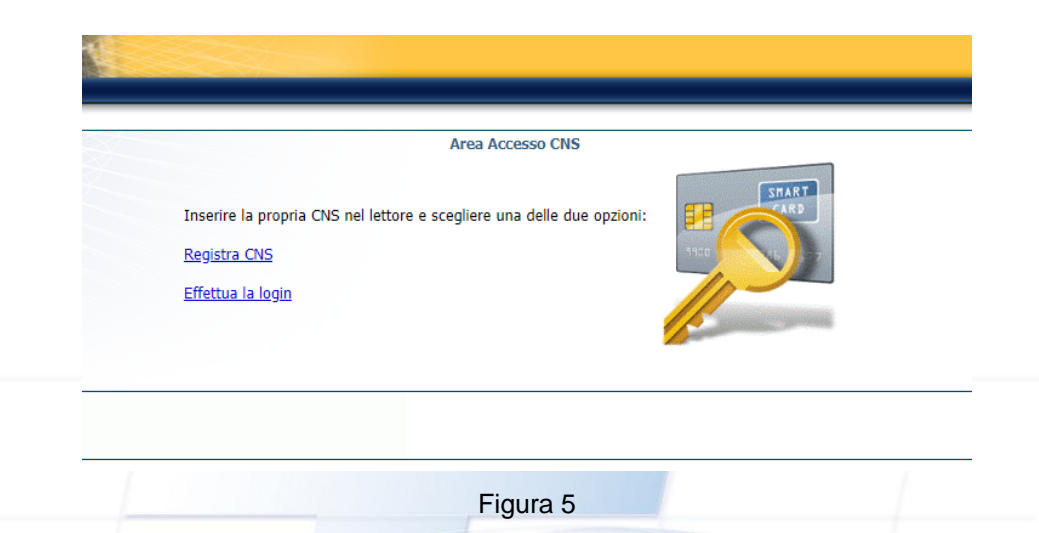

Per ulteriori informazioni, è possibile consultare la Guida all'accesso con Smart [Card.pdf.](https://sistemats1.sanita.finanze.it/portale/documents/20182/33059/Guida+Utenti+Accesso+con+smart+card/44c8c0fb-a02a-a8a0-22ae-1365112c0702)

Una volta superati i controlli del Sistema TS per l'accesso, viene mostrata la pagina che elenca i servizi online.

### <span id="page-9-0"></span>**3.1.3 ACCESSO CON SPID - NOVITÀ 2023**

Il **metodo di autenticazione** con SPID (Sistema Pubblico di Identità Digitale) può garantire un livello di sicurezza da 1 a 3. Il c.d. livello di tipo 2 consente di accedere attraverso un nome utente e una password, più la generazione di un codice temporaneo di accesso (one time password), fornito attraverso SMS o con l'uso di un'app dal gestore di identità digitale (Identity Provider), fruibile attraverso un dispositivo, come ad esempio smartphone o tablet (vedi Figura 6).

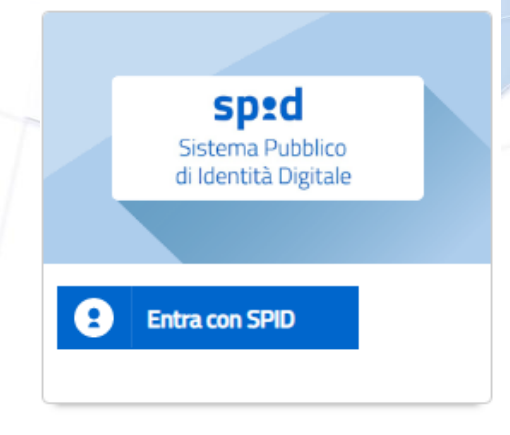

Figura 6

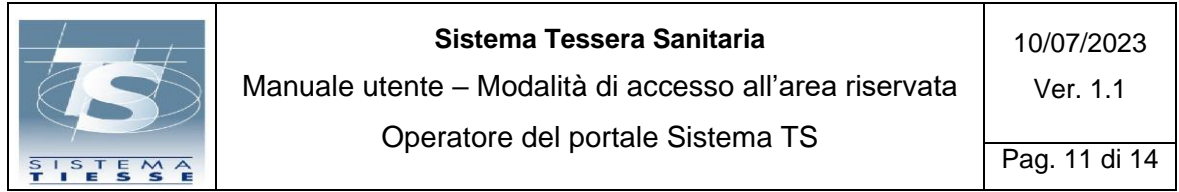

*Tale modalità viene introdotta a partire dal 05/07/2023, per permettere ad un Operatore di accedere all'area riservata del portale Sistema TS con un livello di sicurezza maggiore.*

*Al termine del periodo transitorio (dal 05/07/2023 fino al 05/10/2023), sarà possibile accedere ai servizi della ricetta NON a carico SSN (ricetta bianca) unicamente con i metodi di autenticazione a "due o più fattori" (Spid, CIE, Smart Card). L'attuale autenticazione con credenziali potrà essere ancora utilizzata per usufruire degli altri servizi offerti da Sistema TS.*

Per informazioni sulle modalità di accesso con SPID, è possibile consultare il sito SPID - [Sistema Pubblico di identità Digitale](https://www.spid.gov.it/).

Una volta superati i controlli del Sistema TS per l'accesso, viene mostrata la pagina che elenca i servizi online.

## <span id="page-10-0"></span>**3.1.4 ACCESSO CON CIE - NOVITÀ 2023**

Il **metodo di autenticazione** con CIE (Carta d'Identità Elettronica) può garantire un livello di sicurezza da 1 a 3. Il c.d. livello di tipo 2 consente di accedere attraverso un nome utente e una password, più l'impiego di un secondo fattore o meccanismo di autenticazione che certifichi il possesso di un dispositivo (es. codice temporaneo OTP, scansione QR code) (vedi Figura 7).

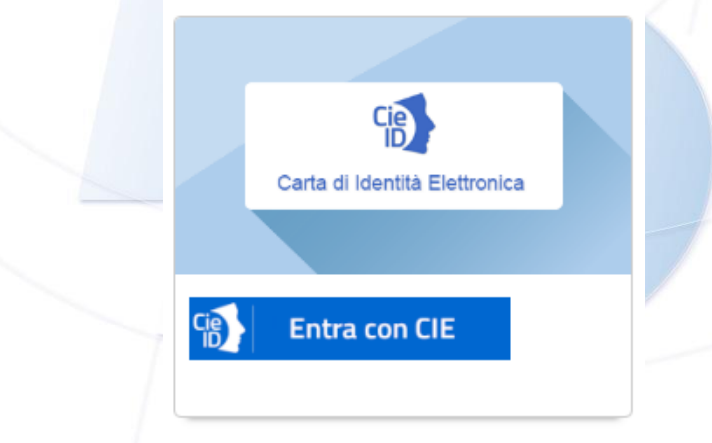

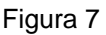

*Tale modalità viene introdotta a partire dal 05/07/2023, per permettere ad un Operatore di accedere all'area riservata del portale Sistema TS con un livello di sicurezza maggiore.*

*Al termine del periodo transitorio (dal 05/07/2023 fino al 05/10/2023), sarà possibile accedere ai servizi della ricetta NON a carico SSN (ricetta bianca) unicamente con i metodi di autenticazione a "due o più fattori" (Spid, CIE,* 

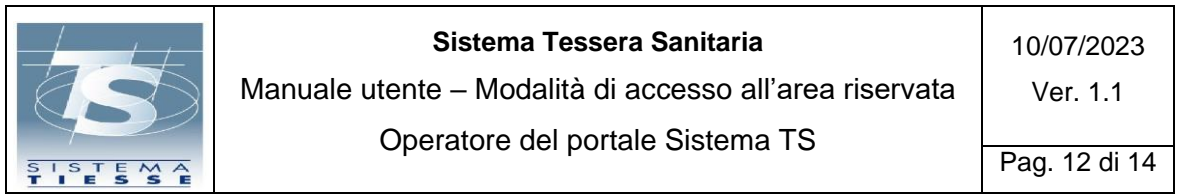

*Smart Card). L'attuale autenticazione con credenziali potrà essere ancora utilizzata per usufruire degli altri servizi offerti da Sistema TS.*

Per informazioni sulle modalità di accesso con CIE, è possibile consultare il sito Cos'è la carta - [Carta di Identità Elettronica \(CIE\) \(interno.gov.it\)](https://www.cartaidentita.interno.gov.it/la-carta/).

Una volta superati i controlli del Sistema TS per l'accesso, viene mostrata la pagina che elenca i servizi online.

# <span id="page-11-0"></span>**3.1.5 ACCESSO CON CREDENZIALI ENTRATEL**

Per accedere con le credenziali Entratel, l'Operatore (**Intermediario fiscale**) deve effettuare la registrazione attraverso la funzione [Registrazione ad](https://telematici.agenziaentrate.gov.it/Abilitazione/ModAbilitazEn.jsp)  [Entratel,](https://telematici.agenziaentrate.gov.it/Abilitazione/ModAbilitazEn.jsp) predisposta dall'Agenzia delle Entrate.

L'Operatore che vuole autenticarsi con credenziali Entratel deve inserire (vedi Figura 8):

- Nome utente;
- Password;
- Codice pin.

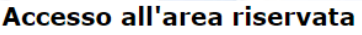

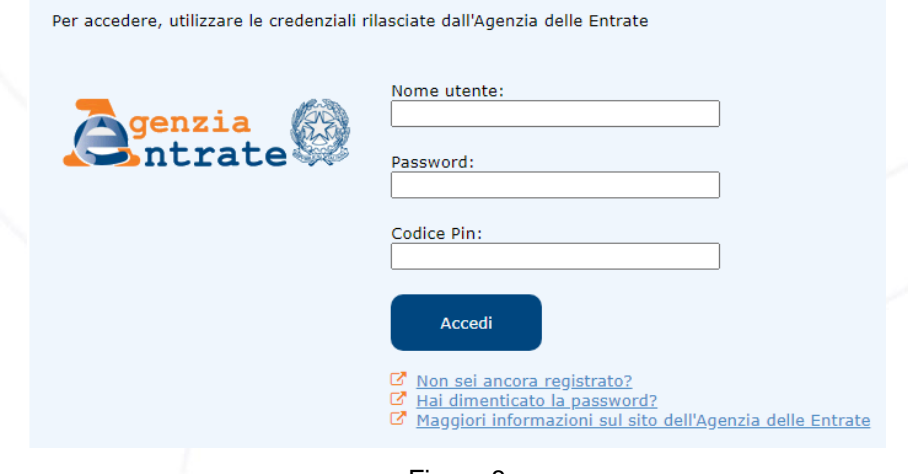

Figura 8

La pagina presenta specifici link al sito dell'Agenzia delle Entrate per registrarsi e ricevere le credenziali Entratel, per richiedere una nuova password o per avere informazioni sul servizio.

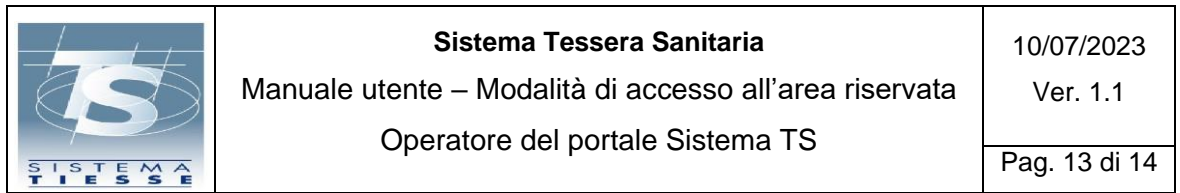

Una volta superati i controlli del Sistema TS per l'accesso, viene mostrata la pagina che elenca i servizi online.

### <span id="page-12-0"></span>**3.1.6 ACCESSO CON CREDENZIALI SIATEL - PUNTOFISICO**

Per accedere con le credenziali **Siatel – Puntofisco**, rilasciate dall'Agenzia delle Entrate, l'Operatore (**Comuni**) deve inserire (vedi Figura 9):

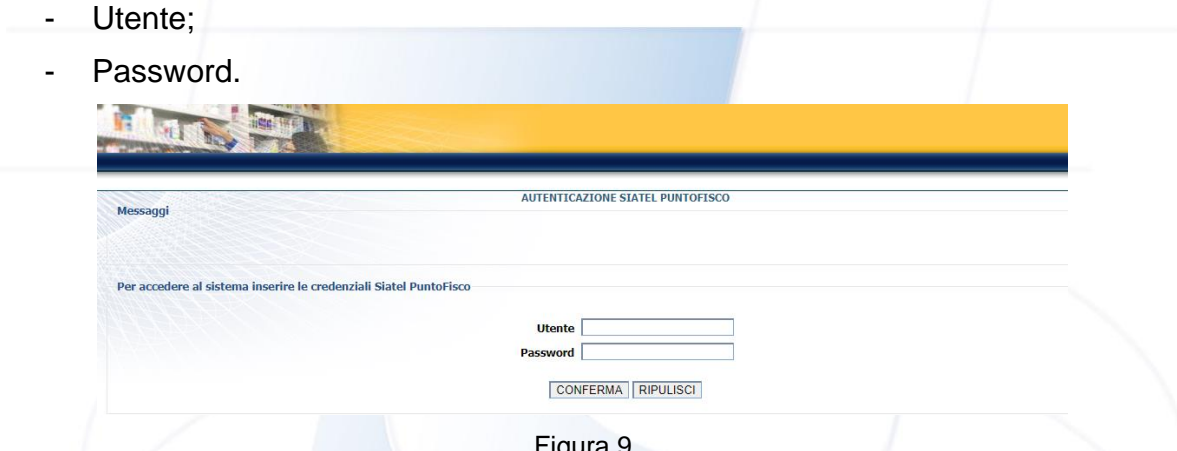

Figura 9

Una volta superati i controlli del Sistema TS per l'accesso, viene mostrata la pagina che elenca i servizi online.

### <span id="page-12-1"></span>**3.1.7 ACCESSO COME AMMINISTRATORE**

Questo metodo di accesso è riservato all'**Amministratore Locale di Sicurezza,**  individuato fra i dipendenti delle Amministrazioni Coinvolte. Le modalità di autenticazione e operative sono descritte negli specifici manuali previsti (vedi Figura 10).

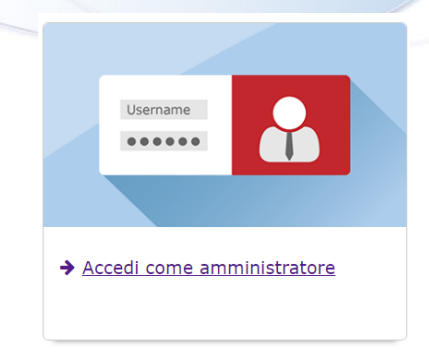

Figura 10

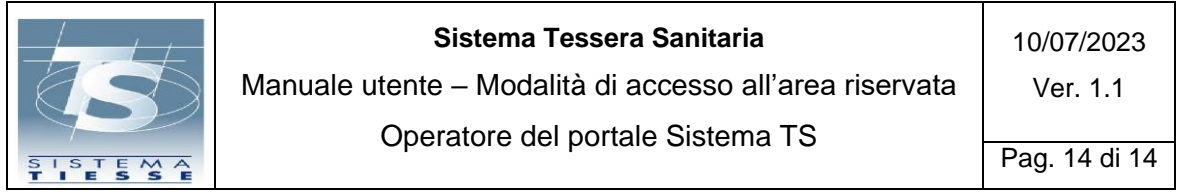

### <span id="page-13-0"></span>**3.2 AREA RISERVATA OPERATORI: PAGINA CON ELENCO DEI SERVIZI ONLINE**

Qualsiasi sia la modalità di autenticazione utilizzata dall'Operatore per accedere all'area riservata del portale Sistema TS, la prima pagina che verrà mostrata è quella che riporta i dati riepilogativi del soggetto che ha effettuato l'accesso e l'elenco dei servizi web online che possono essere utilizzati.

L'elenco dei servizi online utilizzabili è personalizzato in base al ruolo dell'Operatore che si è autenticato; selezionando una voce si verrà trasferiti al servizio web corrispondente (vedi Figura 11).

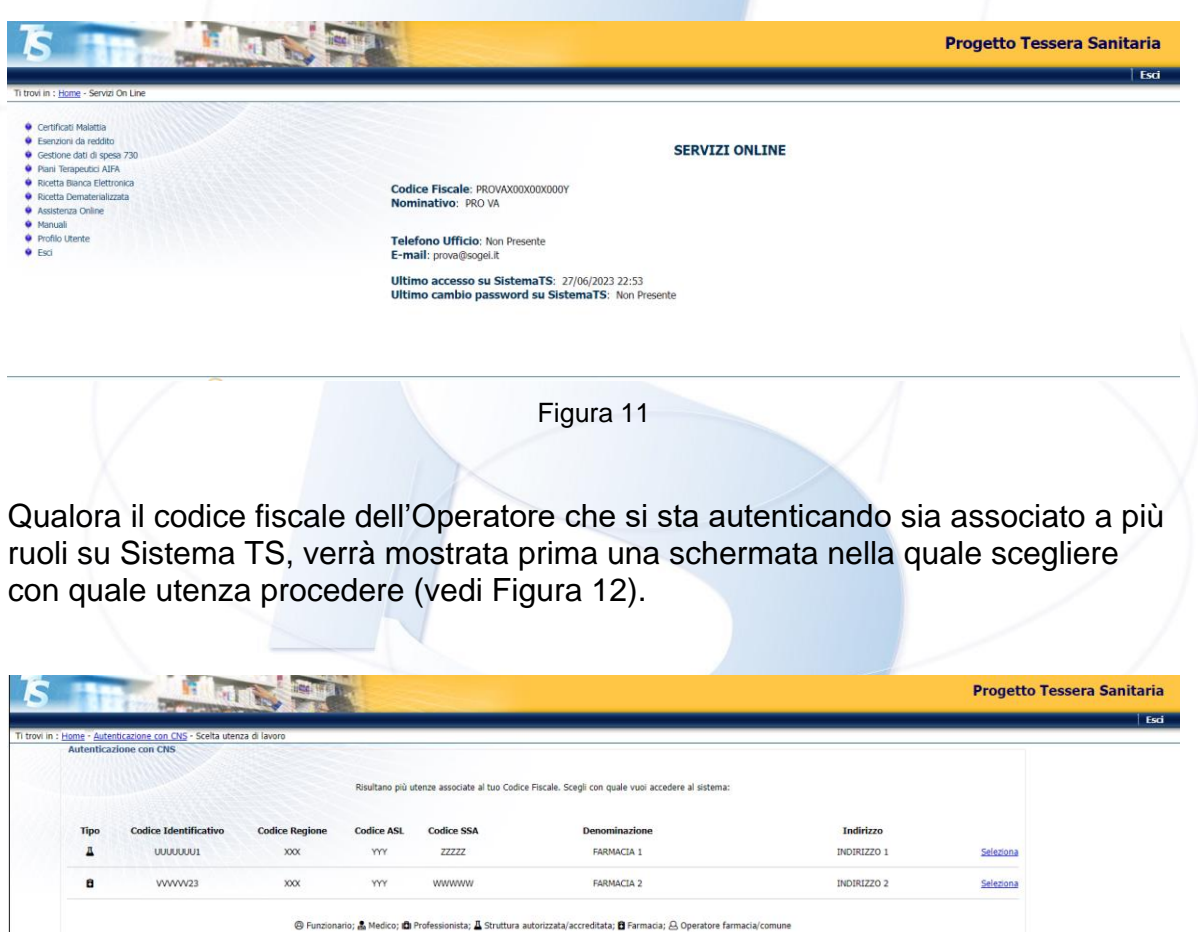

Figura 12